# **DialBB 0.6**

リリース *v0.6.2*

**2024 03 07**

# **Contents:**

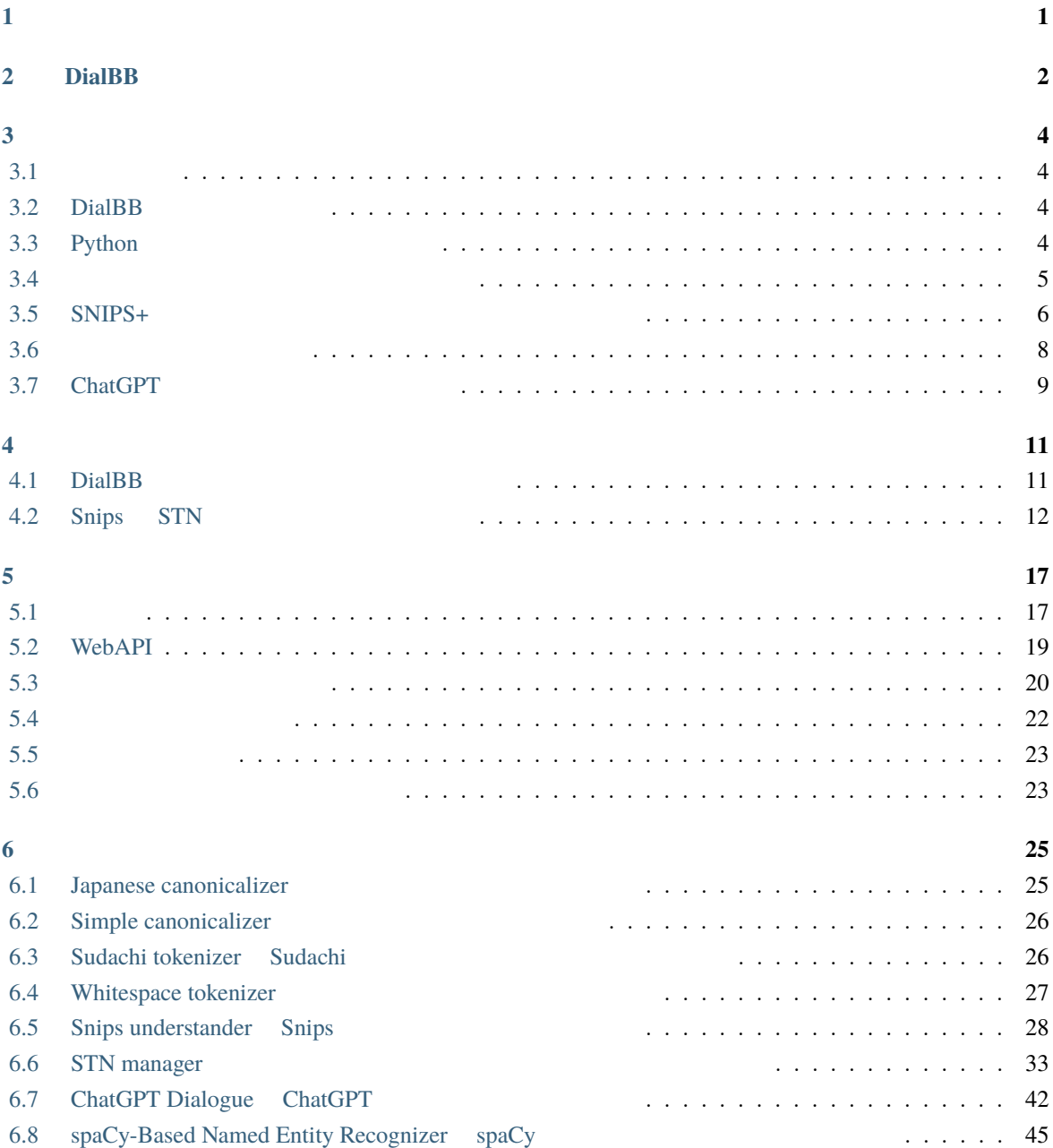

<span id="page-2-0"></span>**1**</sub>

# DialBB (*Dial[ogue System Development Framework with](https://github.com/c4a-ri/dialbb) <i>Building Blocks*)

 $DialBB$ DialBB Python **Python Example System** Python entitled and the system entitled and the system entitled and the system entitled and the system entitled and the system entitled and the system entitled and the system entitled Python **DialBB** [README](https://github.com/c4a-ri/dialbb/blob/main/README-ja.md) きょうかん おおところ おおところ README でんしょうかい しんしょう こうしんしょう しんしょう こうしょう にんしょう にんしょう にんしょう にんしょう にんしょう にんしょう  $AI$ **Exthon Python**  $\blacksquare$ DialBB C4A  $\text{C4A}$ 

# <span id="page-3-0"></span>2 **DialBB**

 $DialBB$ 

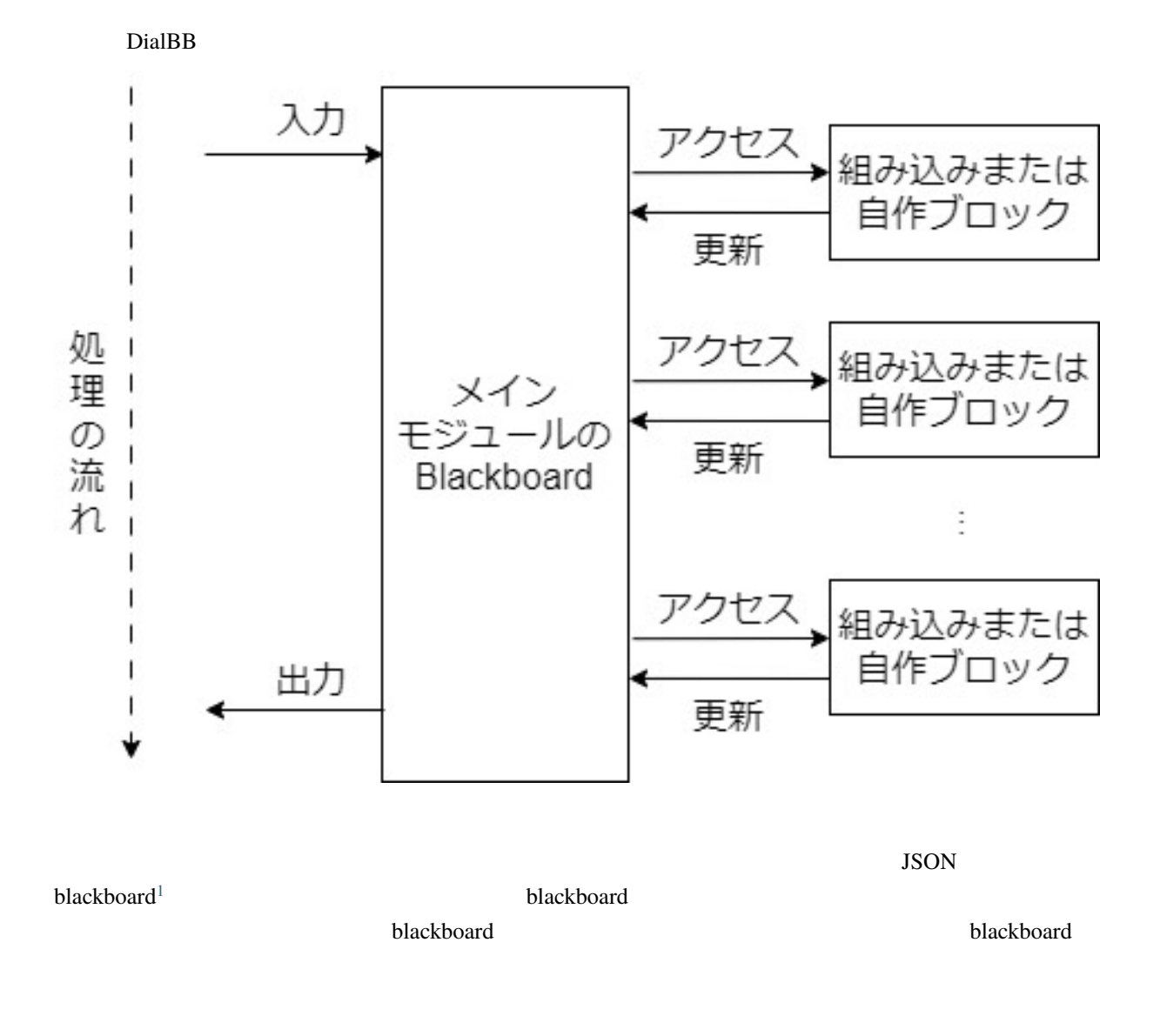

ームプレック こうしょう こうしょう こうしゃ アプリケーション こうしゅうしゅう こうしゅう こうしゅう こうしゅう こうしゅう こうしゅう こうしゅうしゅう こうしゅうしゅう こうしゅうしょく こうしゅうしょく こうしゅうしょく

<span id="page-3-1"></span> $1$  ver. $0.2$  payload

# <span id="page-5-0"></span>**3**章 インストールとサンプルアプリケーショ

**DialBB**  $\overline{D}$ 

# <span id="page-5-1"></span> $3.1$

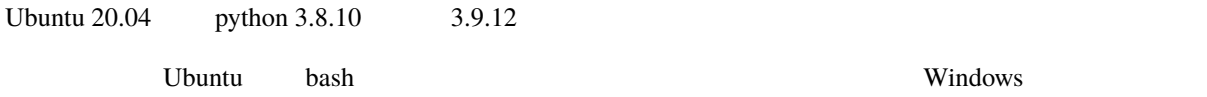

# <span id="page-5-2"></span>**3.2 DialBB**

github clone \$ git clone https://github.com/c4a-ri/dialbb.git

,dialbb

\$ git clone https://github.com/c4a-ri/dialbb.git < $\qquad \qquad \rightarrow$ 

DialBB

# <span id="page-5-3"></span>**3.3 Python**

•  $**tho**$  $**tho**$ 

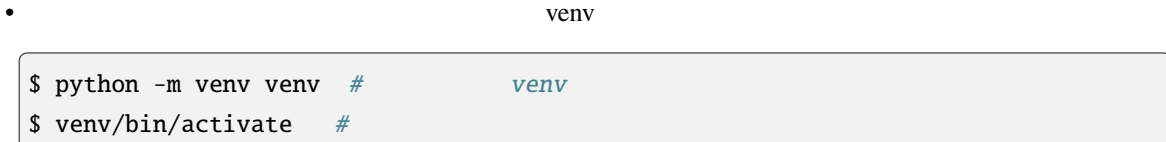

\$ pip install -r requirements.txt

# <span id="page-6-0"></span>**3.4**  $\blacksquare$

**3.4.1** 起動

\$ python run\_server.py sample\_apps/parrot/config.yml

#### **3.4.2** 動作確認

• <sub>a</sub>

curl ext\_with\_browser

\$ curl -X POST -H "Content-Type: application/json" \ -d '{"user\_id":"user1"}' http://localhost:8080/init

```
{"aux_data":null,
"session_id":"dialbb_session1",
"system_utterance":"I'm a parrot. You can say anything.",
"user_id":"user1"}
```
 $\cdot$  2

```
$ curl -X POST -H "Content-Type: application/json" \
 -d '{"user_utterance": " ", "user_id":"user1", "session_id":"dialbb_
,→session1"}' \
 http://localhost:8080/dialogue
```

```
{"aux_data":null,
"final":false,
"session_id":"dialbb_session1",
"system_utterance":"You said \"
"user_id": "user1"}
```
# <span id="page-7-0"></span>**3.5 SNIPS+**

sample\_apps/network\_ja/

sample\_apps/network\_en/

• **Francisco Francisco Francisco** 

- **–** *Japanese canonicalizer*
- **–** *Sudachi tokenizer Sudachi* [ベースの日本語単語分割ブロック\)](#page-27-1)
- **–** *Snips understander* Snips
- **–** *STN* manager

• The state of the state of the state of the state of the state of the state of the state of the state of the state of the state of the state of the state of the state of the state of the state of the state of the state of

- **–** *Simple canonicalizer*
- **–** *Whitespace tokenizer*
- **–** *Snips understander* Snips
- **–** *STN* manager

### **3.5.1** Python

```
#$ pip install -r sample_apps/network_ja/requirements.txt
$ pip install -r sample_apps/network_en/requirements.txt
\# \#$ python -m snips_nlu download en
\# - Fig. and \pi - Fig. and \pi - Fig. and \pi - \pi - \pi - \pi - \pi - \pi - \pi - \pi$ python -m snips_nlu download ja
```
• またしている場合は、Rust なんしゃ Rust なんしゃ Rust なんしゃ

 $README$ 

• python3.9

ModuleNotFoundError: No module named 'setuptools\_rust'

pip install --upgrade pip setuptools wheel

• Windows Anaconda **Anaconda** Anaconda Prompt

• pyenv

ModuleNotFoundError: No module named '\_bz2'

# **3.5.2 Graphviz**

• The state of the state of the state of the state of the state of the state of the state of the state of the state of the state of the state of the state of the state of the state of the state of the state of the state of

• **1990** • 日本語アプリケーション

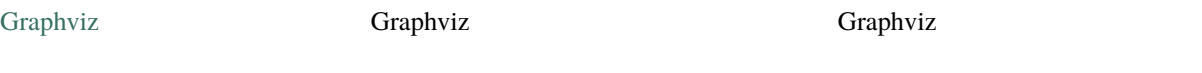

## **3.5.3** 起動

\$ python run\_server.py sample\_apps/network\_en/config.yml

\$ python run\_server.py sample\_apps/network\_ja/config.yml

#### **3.5.4** 動作確認

IP <hostname>  $URL$ http://<hostname>:8080  $W$ indows  $\sim$ 

URL  $\Box$ 

http://<hostname>:8080/test

 $\bullet$ 

 $\bullet$   $\bullet$   $\bullet$ 

#### **3.5.5** テストセットを用いた動作確認

\$ python dialbb/util/test.py sample\_apps/network\_en/config.yml \ sample\_apps/network\_en/test\_inputs.txt --output \ sample\_apps/network\_en/\_test\_outputs.txt

sample\_apps/network\_en/\_test\_outputs.txt

\$ python dialbb/util/test.py sample\_apps/network\_ja/config.yml \ sample\_apps/network\_ja/test\_inputs.txt --output \ sample\_apps/network\_ja/\_test\_outputs.txt

sample\_apps/network\_ja/\_test\_outputs.txt

# <span id="page-9-0"></span>**3.6**  $\blacksquare$

sample\_apps/lab\_app\_ja/

- *Japanese canonicalizer*
- Sudachi tokenizer Sudachi
- *Snips understander* Snips
- *[spaCy-Based Named Entity Recognizer](#page-46-0) spaCy*
- *STN manager*

# **3.6.1 Python**

\$ pip install -r sample\_apps/lab\_app\_ja/requirements.txt

# **3.6.2** 環境変数の設定

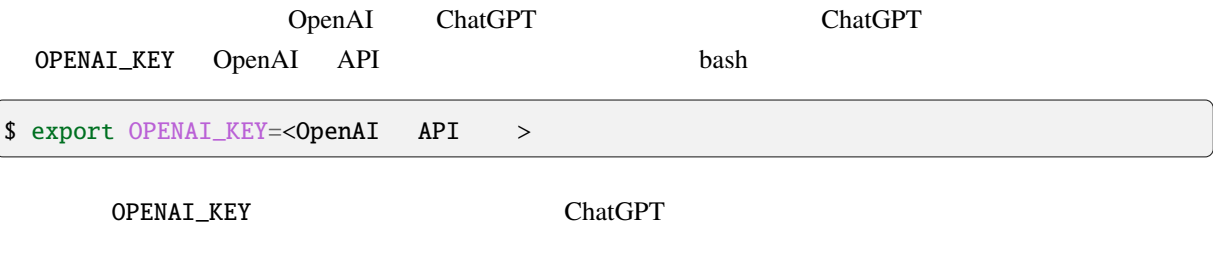

#### **3.6.3** 起動方法

\$ python run\_server.py sample\_apps/lab\_app\_ja/config\_ja.yml

### **3.6.4** テスト方法

snips\_network\_app

\$ cd sample\_apps/lab\_app\_ja \$ export DIALBB\_HOME=<DialBB  $\rightarrow$ \$ export PYTHONPATH=\$DIALBB\_HOME:\$PYTHONPATH \$ python \$DIALBB\_HOME/dialbb/util/send\_test\_requests.py config.yml test\_requests.json

(ver.  $0.6$  send\_test\_request.py send\_test\_requests.py rename

# <span id="page-10-0"></span>**3.7 ChatGPT**

(ver.  $0.6$ 

OpenAI ChatGPT

• *ChatGPT Dialogue ChatGPT* 

#### **3.7.1 Python**

\$ pip install -r sample\_apps/chatgpt/requirements.txt

# **3.7.2**

OPENAI\_KEY OpenAI API bash bash

\$ export OPENAI\_KEY=<OpenAI API >

**3.7.3** 起動方法

\$ python run\_server.py sample\_apps/chatgpt/config\_ja.yml

\$ python run\_server.py sample\_apps/chatgpt/config\_en.yml

# <span id="page-12-0"></span>**4**章 サンプルアプリケーション

# <span id="page-12-1"></span>**4.1 DialBB**

DialBB  $\overline{B}$ 

#### **4.1.1**  $\blacksquare$

sample\_apps/parrot

# **4.1.2 Snips+STN**

**–** *Japanese canonicalizer* 

• **Francisco Francisco Francisco** 

- **–** *Sudachi tokenizer Sudachi* [ベースの日本語単語分割ブロック\)](#page-27-1)
- **–** *Snips understander* Snips
- **–** *STN* manager

• The state of the state of the state of the state of the state of the state of the state of the state of the state of the state of the state of the state of the state of the state of the state of the state of the state of

- **–** *Simple canonicalizer*
- **–** *Whitespace tokenizer*
- **–** *Snips understander* Snips
- **–** *STN* manager

sample\_apps/network\_ja/cample\_apps/network\_en/

## **4.1.3** 実験アプリケーション

Snips+ $\overline{\phantom{a}}$ 

- *Japanese canonicalizer*
- Sudachi tokenizer Sudachi
- *Snips understander* Snips
- *[spaCy-Based Named Entity Recognizer](#page-46-0) spaCy*
- *STN manager*

sample\_apps/lab\_app\_ja/

# **4.1.4 ChatGPT**

 $(ver. 0.6)$   $OpenAI$   $ChatGPT$ 

• *ChatGPT Dialogue ChatGPT* 

sample\_apps/chatgpt/

# <span id="page-13-0"></span>**4.2 Snips STN**

Snips+STN DialBB

**4.2.1** システム構成

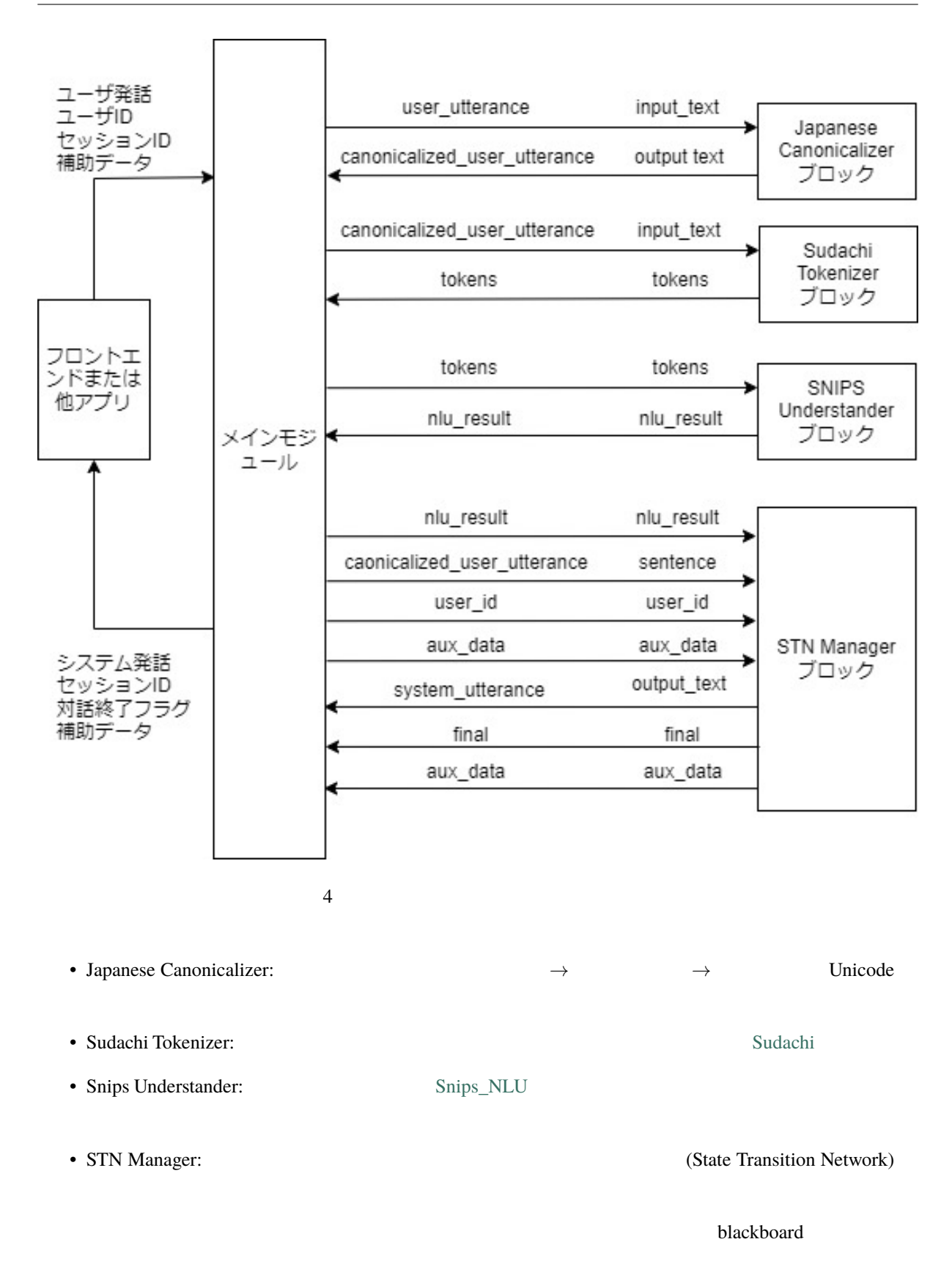

# **4.2.2**  $\blacksquare$

#### sample\_apps/network\_ja

sample\_apps/network\_ja

• config.yml

- config\_gs\_template.yml Snips Understander TTN Manage STN Manage Excel Google Spreadsheet enter the transfer and the transfer of the Toogle Google Spreadsheet • sample-knowledge-ja.xlsx Snips Undderstander TN Manager • scenario\_functions.py STN Manager • dictionary\_functions.py
- Snips Undderstander <br>
Excel
- test\_inputs.txt

# **4.2.3 Snips Understander**

Snips Understander

```
{
 "type": "
 "slots": {
   "favarite_ramen": "
 }
}
```
" ולאפת המשפח המשלט "favarite\_ramen" והאפשר המשפח המשפח המשפח המשפח המשפח המשפח המשפח המצוי היו המשפח המצוי ה<br>באישי המשפח המשפח המשפח המשפח המשפח המשפח המצוי המשפח המצוי המשפח המצוי המשפח המצוי המצוי המצוי המצוי המצוי המ

Snips Understander **The Snips Understander** Sample-knowledge-ja.xlsx

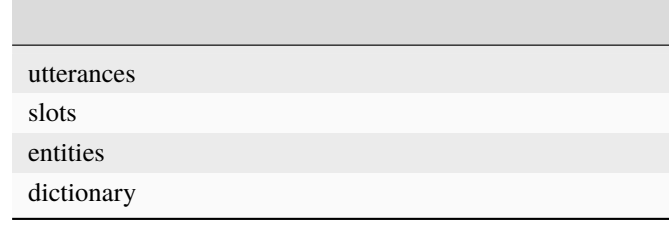

#### **Snips**

**The Snips** Snips 2014. Example 2014. Example 2014. Example 2014. Example 2014. Example 2014. Example 2014. Example 2014. Example 2014. Example 2014. Example 2014. Example 2014. Example 2014. Example 2014. Example 2014. Ex

Snips  $\qquad \qquad$   $\qquad \qquad$   $\qquad \qquad$   $\qquad \qquad$   $\qquad \qquad$   $\qquad \qquad$   $\qquad \qquad$   $\qquad$   $\qquad$   $\qquad$   $\qquad$   $\qquad$   $\qquad$   $\qquad$   $\qquad$   $\qquad$   $\qquad$   $\qquad$   $\qquad$   $\qquad$   $\qquad$   $\qquad$   $\qquad$   $\qquad$   $\qquad$   $\qquad$   $\qquad$   $\qquad$   $\qquad$   $\qquad$   $\qquad$   $\qquad$   $\q$ 

# **4.2.4 STN Manager**

sample-knowledge-ja.xlsx scenario

Graphviz がんしゅうしょうかん こうしょう こうしゅうしゅう しゅうしゅうしゅう しゅうしゅうしゅうしゅうしゅうしゅうしゅうしゅうしゅうしゅうしゅうしょく

 $(\text{str\_graph.jpg})$ 

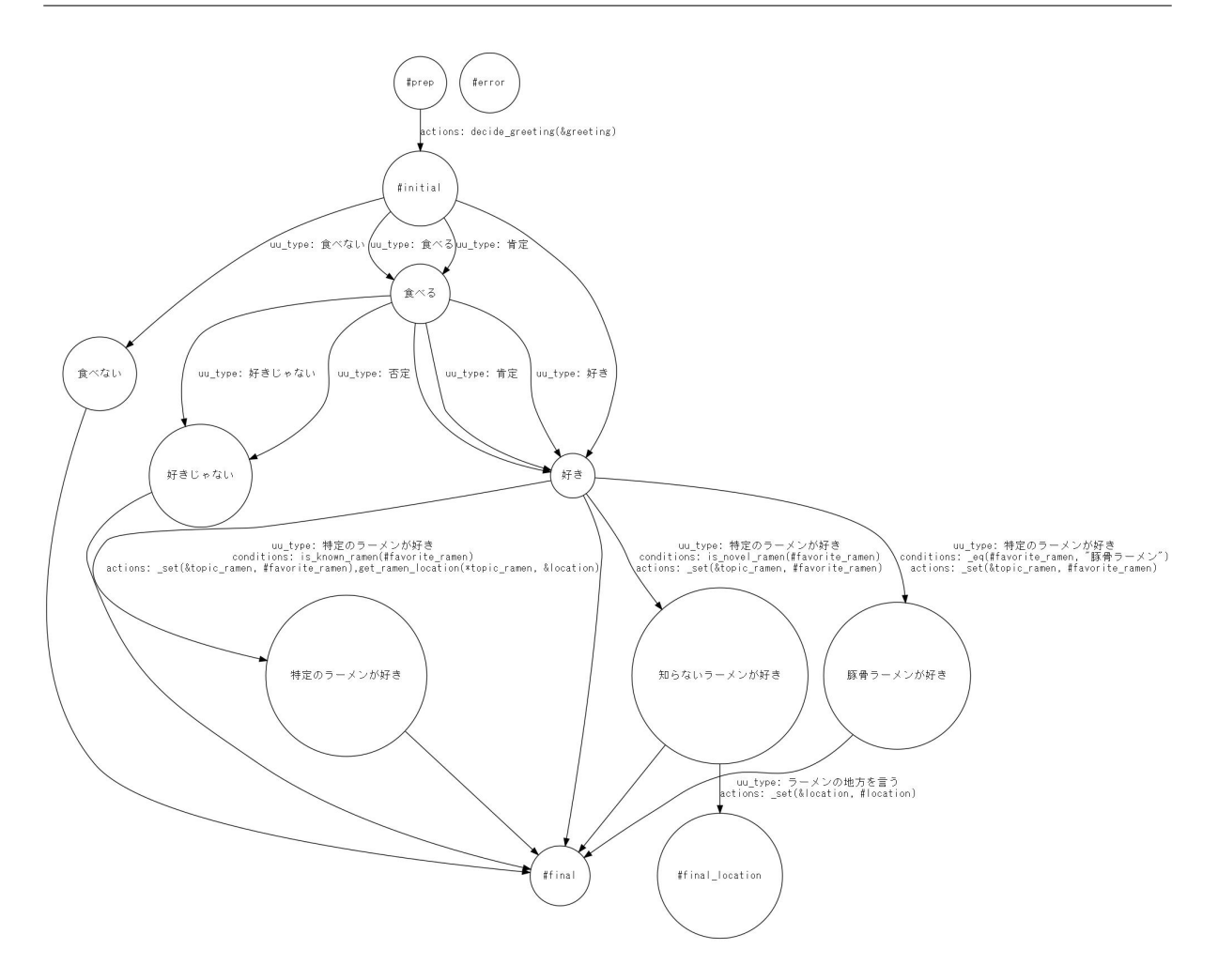

scenario\_functions.py

<span id="page-18-0"></span><u>DialBB Python</u> Python 2012

# <span id="page-18-1"></span> $5.1$

 $\overline{\text{JSON}}$ 

<u>DialBB スピュートルは、</u>タイプを入れるようについて、コンモジュールは、コンモジュールは、コンモジュールは、コンモジュールは、コンモジュールは、コンモジュールは、コンモジュールは、コンモジュールは、コンモジュールは、<br>コンモジュールは、コンモジュールは、コンモジュールは、コンモジュールは、コンモジュールは、コンモジュールは、コンモジュールは、コンモジュールは、コンモジュールは、コンモジュールは、コンモジュールは、コンモジュールは、

 $\rm{JSON}$  python

JSON  $J$ 

# **5.1.1 DialogueProcessor**

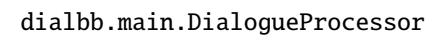

# <span id="page-18-2"></span>PYTHONPATH DialBB export PYTHONPATH=<DialBB >: \$PYTHONPATH • DialBB **below** DialogueProcessor process  $\hskip10mm 1$  $\hskip10mm 1$  $\hskip10mm 1$ from dialbb.main import DialogueProcessor dialogue\_processor = DialogueProcessor(< $>$  $\gt$ response = dialogue\_processor.process(< $>$ , initial=True) # response = dialogue\_processor.process(<  $\Rightarrow$ ) # <追加のコンフィギュレーション>は,以下のような辞書形式のデータで,key は文字列でなければな

```
{
  "<key1>": <value1>,
  "<key2>": <value2>,
  ...
}
```
 $\rm{key}$ 

<リクエスト> response(レスポンス)は辞書型のデータで,以下で説明します.

DialogueProcessor.process

# 5.1.2

**JSON** 

```
{
 "user_id": < ID: >,
 "aux_data": < : \longrightarrow}
```
- user\_id aux\_data
- $\bullet$  <  $\qquad$  ID>  $\qquad$  ID  $\qquad$ .
- $\bullet$  <  $\qquad \rightarrow$   $\qquad \qquad$   $\qquad \qquad$   $\qquad$   $\$

JSON

```
{
 "user_id": \langle ID: \rangle,
 "session_id": \langle ID: \rangle,
 "user\_utterance": < : \rightarrow,
 "aux_data":< : (}
```
• user\_id, session\_id, user\_utterance aux\_data

 $\bullet$  < ID> ID

•  $\langle$  ,  $\rangle$ 

# 5.1.3

```
{
 "session_id":< ID: >,
 "system\_utterance":<\qquad:\qquad :\qquad \quad \texttt{\qquad :}\qquad"user_id":\langle ID: \rangle,
 \begin{array}{ccc} \texttt{"final"}: & < & \texttt{:} & > \end{array}"aux_data":< :
}
```
- $\bullet$  < ID> ID  $\bullet$  $ID$
- $\bullet$  <  $\qquad\qquad\qquad\qquad\qquad$
- $\bullet$  <  $\qquad$  ID>  $\qquad$  ID
- $\langle$  ,  $\rangle$  ,  $\langle$  ,  $\rangle$  ,  $\langle$  ,  $\r$
- $\bullet$  <  $\qquad\qquad\Rightarrow$

# <span id="page-20-0"></span>**5.2 WebAPI**

WebAPI

# $5.2.1$

#### PYTHONPATH

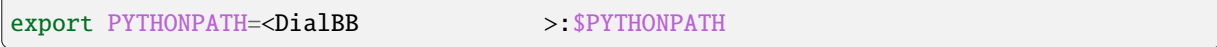

\$ python <DialBB  $\longrightarrow$ /run\_server.py [--port <port>] <config file>

port  $8080$ 

# **5.2.2**  $\blacksquare$

• URI

• リクエストヘッ

• リクエストボディ

• リクエストヘッ

• リクエストボディ

http://<server>:<port>/init

Content-Type: application/json

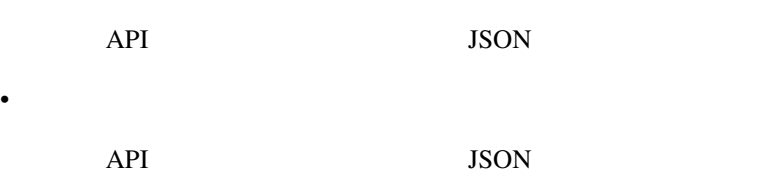

# **5.2.3**  $\blacksquare$

## • URI

http://<server>:<port>/dialogue

Content-Type: application/json

API JSON •  $\mathbb{R}$ API JSON

# <span id="page-21-0"></span>5.3

コンフィギュレーションは辞書形式のデータで,yaml ファイルで与えることを前提としています.

<u>Diocks blocks blocks blocks extend</u>

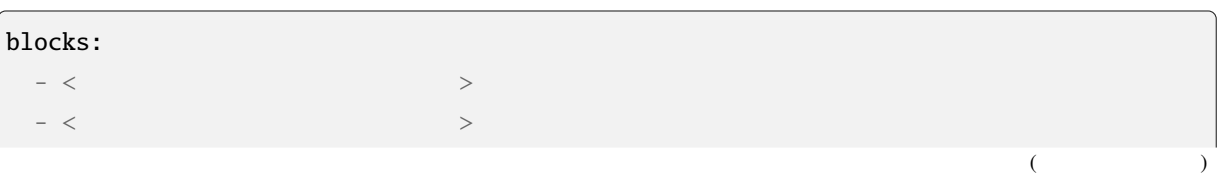

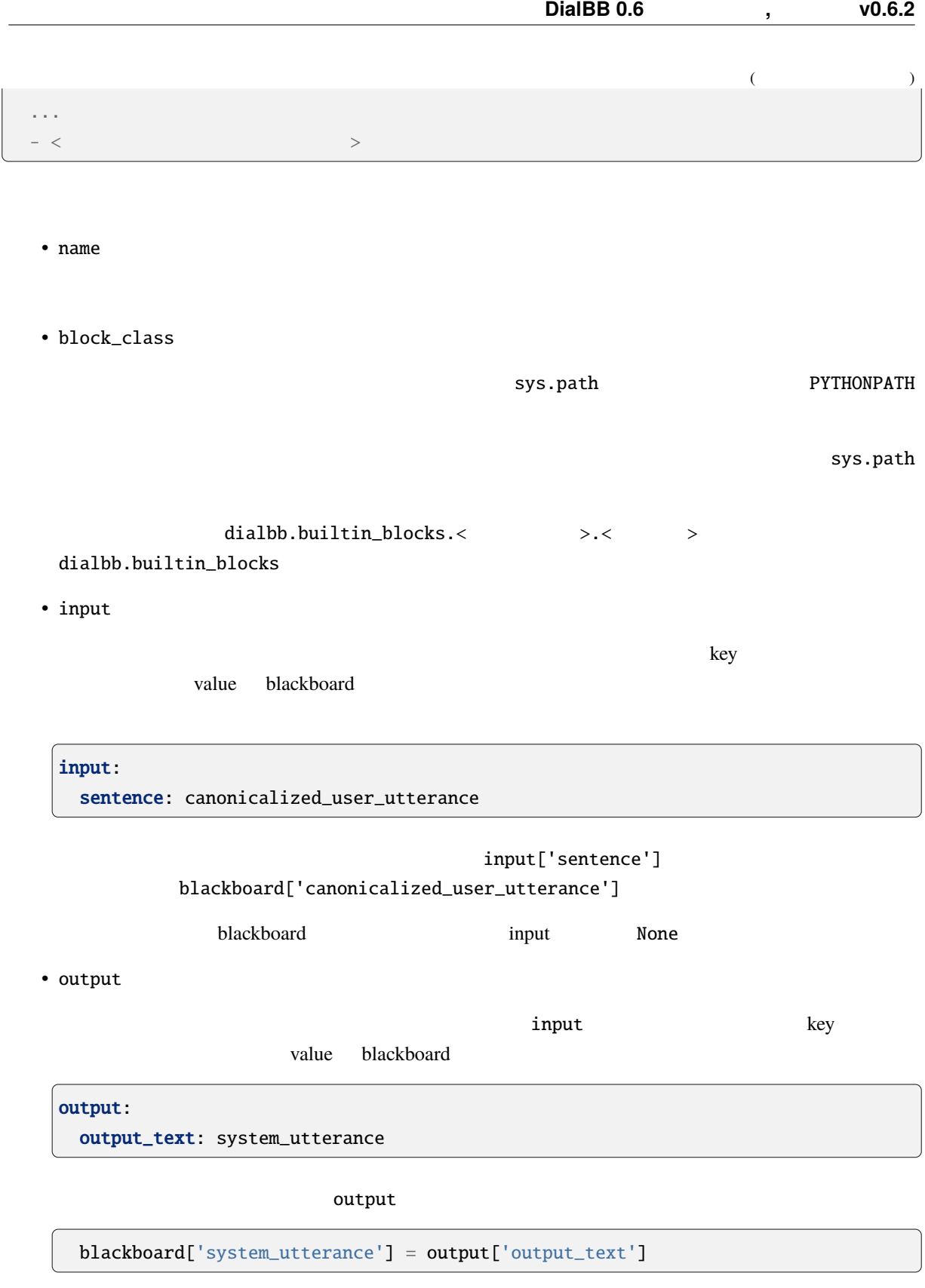

blackboard system\_utterance

# <span id="page-23-0"></span>**5.4** ブロックの自作方法

diabb.abstract\_block.AbstractBlock

# **5.4.1** 実装すべきメソッド

• \_\_init\_\_(self, \*args)

def \_\_init\_\_(self, \*args): super().\_\_init\_\_(\*args)  $\langle$ 

• process(self, input: Dict[str, Any], session\_id: str = False) -> Dict[str, Any] input blackboard blackboard blackboard blackboard blackboard  $\mathbb{R}^2$ session\_id

# **5.4.2** 利用できる変数

```
• self.config(
```
- $self.block\_config($
- self.name  $($ )
- $self.config\_dir$  ( )

# **5.4.3** 利用できるメソッド

```
• log_debug(self, message: str, session_id: str = "unknown")
             debug session_id ID
• log_info(self, message: str, session_id: str = "unknown")
 info \frac{1}{2}• log_warning(self, message: str, session_id: str = "unknown")
             warning
• log_error(self, message: str, session_id: str = "unknown")
 error values and \frac{1}{2}
```
# <span id="page-24-0"></span>5.5

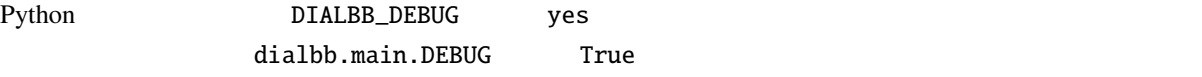

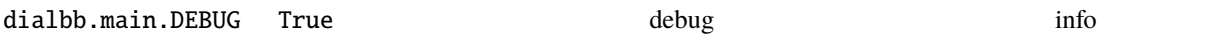

# <span id="page-24-1"></span>**5.6**  $\blacksquare$

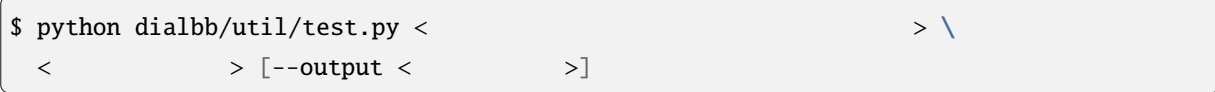

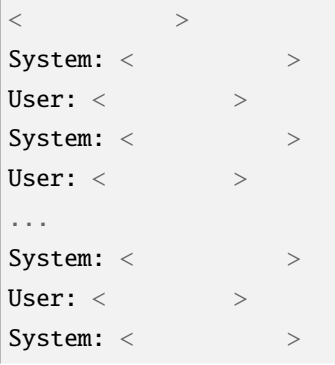

 $($ 

 $\vert$ <  $>$  $System: <$ User:  $\langle$ System: <  $>$ User:  $\langle$ ... System: <  $>$ User: < $>$ System: <  $>$  $<\qquad \qquad >$ ...

 $\langle$   $\rangle$   $\rangle$  "----init"

 $\prec$  and  $\prec$ 

warning warning warning the latter warning that the state  $\sim$ 

 $($  )

# <span id="page-26-0"></span>**6**章 組み込みブロッククラスの仕様

 $DialBB$ 

ver $0.3$ 

Snips strategy and the Snips and Snips and Snips and Snips and Snips and Snips and Snips and Snips and Snips and Snips and Snips and Snips and Snips and Snips and Snips and Snips and Snips and Snips and Snips and Snips and

# <span id="page-26-1"></span>**6.1 Japanese canonicalizer**

(dialbb.builtin\_blocks.preprocess.japanese\_canonicalizer.JapaneseCanonicalizer)

# **6.1.1** 入出力

 $\bullet$ 

- **–** input\_text: 入力文字列(文字列)
	- ∗ 例:"CUP Noodle 好き"
- $\bullet$ 
	- **–** output\_text:
		- ∗ 例:"cupnoodle 好き"

# $6.1.2$

- **a**  $\mathbf{r}$
- 英大文字 *→* 英小文字
- 
- $\bullet$   $\bullet$   $\bullet$   $\bullet$   $\bullet$   $\bullet$   $\bullet$
- 全角 *→* 半角の変換(カタカナを除く)
- $\bullet$
- Unicode NFKC

# <span id="page-27-0"></span>**6.2 Simple canonicalizer**

(dialbb.builtin\_blocks.preprocess.simple\_canonicalizer.SimpleCanonicalizer)

## **6.2.1** 入出力

 $\bullet$ 

 $\bullet$ 

- **–** input\_text: 入力文字列(文字列)
	- ∗ 例:" I like ramen"
- **–** output\_text:
	- ∗ 例:"i like ramen"

# $6.2.2$

- **a**  $\mathbf{r}$
- 英大文字 *→* 英小文字
- 
- **v**  $\mathcal{L}$
- The state of the state of the state of the state of the state of the state of the state of the state of the state of the state of the state of the state of the state of the state of the state of the state of the state of

# <span id="page-27-1"></span>**6.3 Sudachi tokenizer** Sudachi

(dialbb.builtin\_blocks.tokenization.sudachi\_tokenizer.SudachiTokenizer)

[Sudachi](https://github.com/WorksApplications/Sudachi)

# **6.3.1** 入出力

- 入力 **–** input\_text: 入力文字列(文字列)
	- ∗ 例:"私はラーメンが食べたい"
		- **–** tokens: トークンのリスト(文字列のリスト)

 $\bullet$ 

- ∗ 例:[' ',' ',' ラーメン',' ',' 食べ',' たい']
- ー tokens\_with\_indices: ト ー イのペン あいまくらしい dialbb.tokenization. abstract\_tokenizer.TokenWIthIndices

#### **6.3.2** 処理内容

Sudachi SplitMode.C

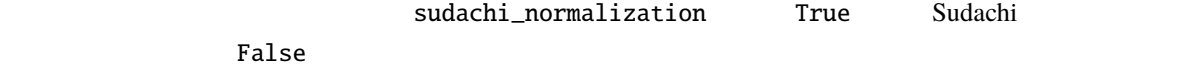

# <span id="page-28-0"></span>**6.4** Whitespace tokenizer

(dialbb.builtin\_blocks.tokenization.whitespace\_tokenizer.WhitespaceTokenizer)

# **6.4.1** 入出力

 $\bullet$ 

 $\bullet$ 

- **–** input\_text: 入力文字列(文字列)
	- ∗ 例:"i like ramen"
- **–** tokens:

∗ 例:['i', 'like', 'ramen']

**–** tokens\_with\_indices: ト ー ク ン 情 報 の リ ス ト(dialbb.tokenization. abstract\_tokenizer.TokenWIthIndices

 $6.4.2$ 

# <span id="page-29-0"></span>**6.5 Snips understander** Snips

(dialbb.builtin\_blocks.understanding\_with\_snips.snips\_understander.Understander)

[Snips\\_NLU](https://snips-nlu.readthedocs.io/en/latest/)

**6.5.1** 入出力

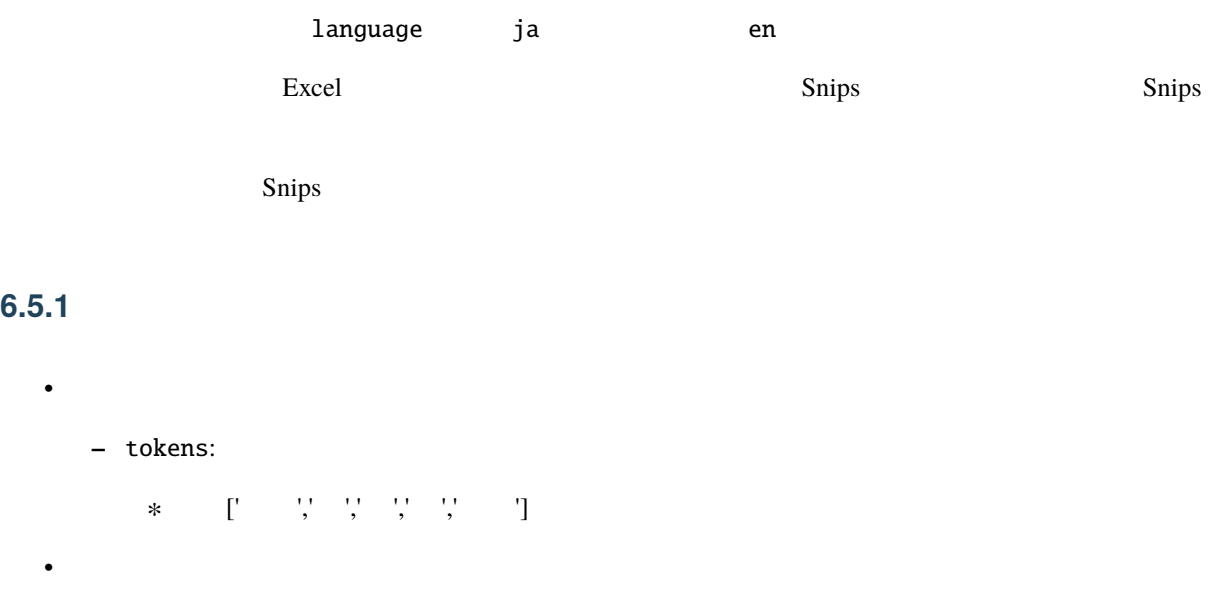

```
– nlu_result:
```
∗ 後述のブロックコンフィギュレーションのパラメータ num\_candidates 1 の場合,言語

```
{
  "type": \langle \rangle,
  "slots": {
     \langle \rangle: \langle \rangle,
         ...,
         <スロット名>: <スロット値>
  }
}
```

```
{
 "type": "
 "slots": {
   "favorite_ramen": "
 }
}
```

```
∗ num_candidates 2
```

```
\overline{L}{
      "type": \langle >,
      "slots": {
               \langle \rangle: \langle \rangle, \langle \rangle,
                      ...,
                       \begin{array}{ccccccc} \langle & & & & \rangle: & \langle & & & \rangle \end{array}}
  },
  {
     "type": \langle >, \rangle, \langle"slots": {
            \begin{array}{ccc} \langle & & \rangle: & \langle & & \rangle, \end{array}...,
              <スロット名>: <スロット値>
   }
  },
   ....
]
```
#### **6.5.2**  $\blacksquare$

```
• knowledge_file
```
 $\bm{\mathrm{Excel}}$ 

```
• function_definitions
```
': "' でっぽん しょうしょうしょう しょうしょうしょう しょうしょうしょうしょうしょうしょう

```
• flags_to_use
```
 $\mathbf{flag}$ 

• canonicalizer

Snips  $S_n = S_n$ 

**–** class (文字列)

• tokenizer

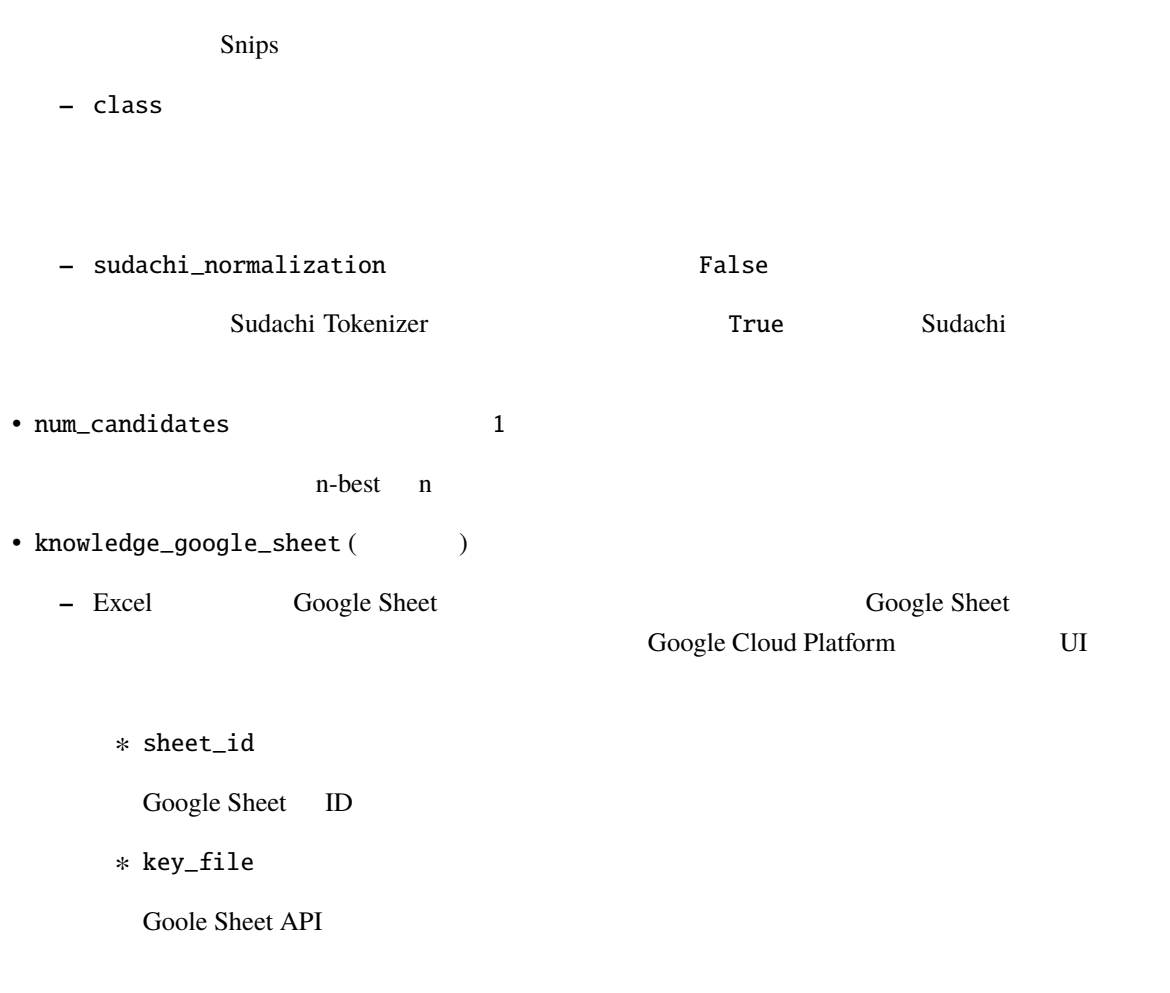

# <span id="page-31-0"></span> $6.5.3$

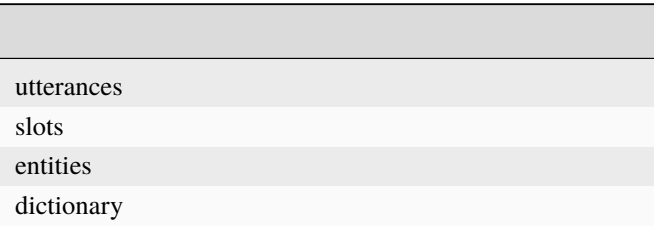

 $ver0.2.0$ 

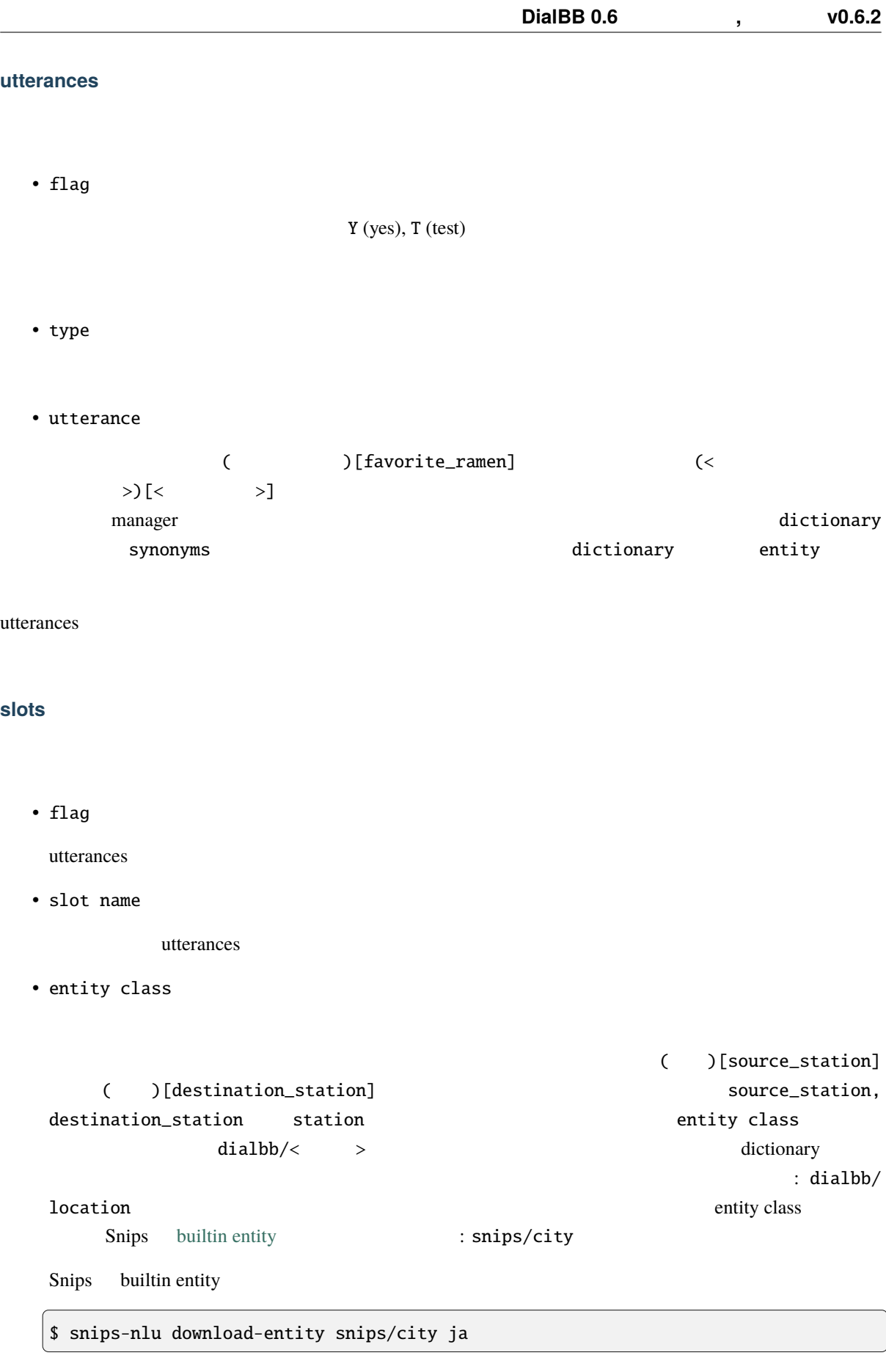

Snips builtin entity

#### **entities** シート

• flag

utterances

• entity class

 $\frac{1}{2}$ slots  $\frac{1}{2}$ 

• use synonyms

 $(Yes$  No)

• automatically extensible

 $(Yes$  No)

• matching strictness

 $0.0 - 1.0$ 

#### dictionary

• flag

utterances

- entity class
- entity
- <span id="page-33-0"></span>• synonyms

 $\frac{1}{3}\frac{1}{2} \left( \frac{1}{2} \right)^2 + \frac{1}{2} \left( \frac{1}{2} \right)^2 + \frac{1}{2} \left( \frac{1}{2} \right)^2 + \frac{1}{2} \left( \frac{1}{2} \right)^2 + \frac{1}{2} \left( \frac{1}{2} \right)^2 + \frac{1}{2} \left( \frac{1}{2} \right)^2 + \frac{1}{2} \left( \frac{1}{2} \right)^2 + \frac{1}{2} \left( \frac{1}{2} \right)^2 + \frac{1}{2} \left( \frac{1}{2} \right)^2 + \frac{1}{2} \left( \frac{1}{2$ 

dictionary\_function

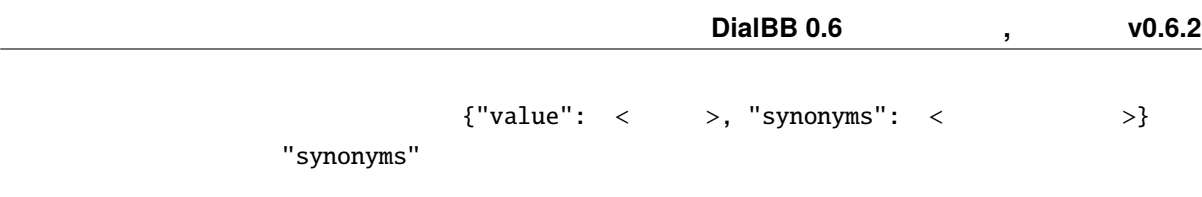

```
def location(config: Dict[str, Any], block_config: Dict[str, Any]) \
   -> List[Dict[str, Union[str, List[str]]]]:
   return [{"value": " ", "synonyms": [" ", " "J},
           {\iota"value": "", "synonyms": {\iota}"" "]},
           {"value": " | "}]
```
#### **Snips**

Snips **Snips 2.2** The Snips Theorem Theorem Theorem Theorem 2.1 Theorem 2.1 Theorem 2.1 Theorem 2.1 Theorem 2.1 Theorem 2.1 Theorem 2.1 Theorem 2.1 Theorem 2.1 Theorem 2.1 Theorem 2.1 Theorem 2.1 Theorem 2.1 Theorem 2.1 Th

**The Snips** Snips 2014

# <span id="page-34-0"></span>**6.6 STN manager**

(dialbb.builtin\_blocks.stn\_manager.stn\_management)

(State-Transition Network)

**–** sentence:

• 入力

 $\bullet$ 

- **-** nlu\_result:
- **–** user\_id: ID
- **–** aux\_data: 補助データ(辞書型)(必須ではありませんが指定することが推奨されます)

**–** output\_text:

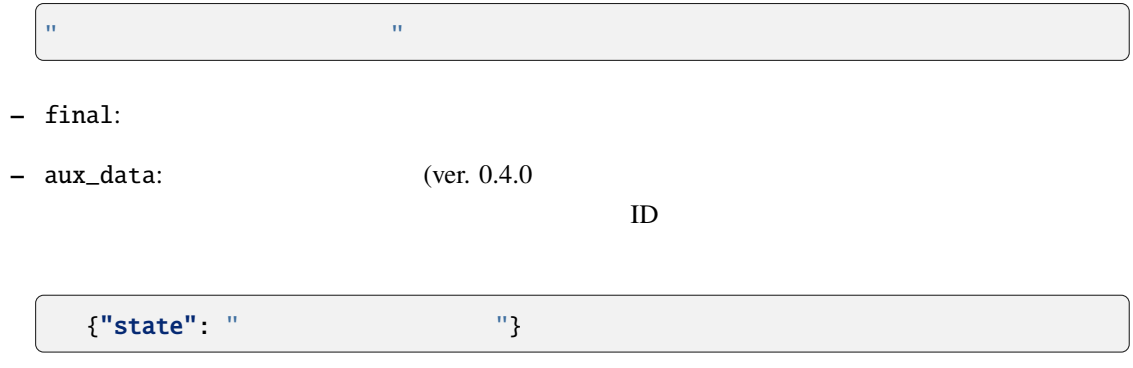

### **6.6.1**  $\blacksquare$

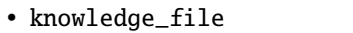

 $\boldsymbol{\mathrm{Excel}}$ 

• function\_definitions

: " できます... しかい アンフィギュレーションファール しゅうしょう こうしょうしょう

• flags\_to\_use

 $\mathbf{flag}$ 

• knowledge\_google\_sheet ( $()$ 

Snips Understander

• scenario\_graph: (The False

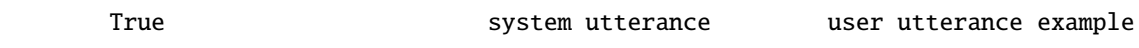

• repeat\_when\_no\_available\_transitions (Talse ver. 0.4.0 errors)

 $\Gamma$ rue  $\Gamma$ 

# <span id="page-35-0"></span>**6.6.2** 対話管理の知識記述

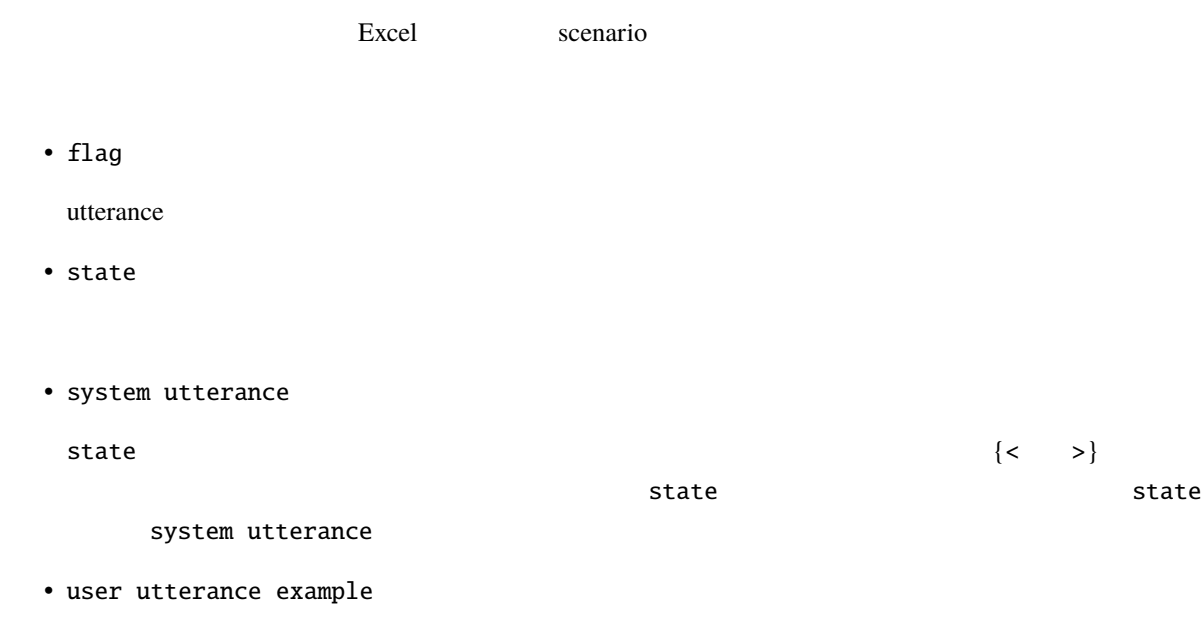

• user utterance type • conditions 条件(の並び).遷移の条件を表す関数呼び出し.複数あっても構いません.複数ある場合は,';'  $\langle \; \; | \; \; > \; \langle \; \; | \; 1 \rangle, \; \langle \; \; | \; 2 \rangle, \; \ldots, \; \langle \; \; | \; n \rangle)$  $\overline{0}$ • actions ;  $\langle \rangle$  ,  $\langle \rangle$  ,  $\langle \rangle$  ,  $\langle \rangle$  ,  $\langle \rangle$  ,  $\langle \rangle$  ,  $\langle \rangle$  ,  $\langle \rangle$  ,  $\langle \rangle$  ,  $\langle \rangle$  $\overline{0}$ • next state 各行が表す遷移の user utterance type が空かもしくは言語理解結果と一致し,conditions が空か全部 next state actions actions state  $\mathbf{R}$ user utterance type conditions and the state **6.6.3** 特別な状態 • #prep state #prep conditions  $\alpha$  actions actions of  $\alpha$ next state  $\#prep$   $\#initial$  (ver. 0.4.0) • #initial  $\# \text{prep}$ output\_text

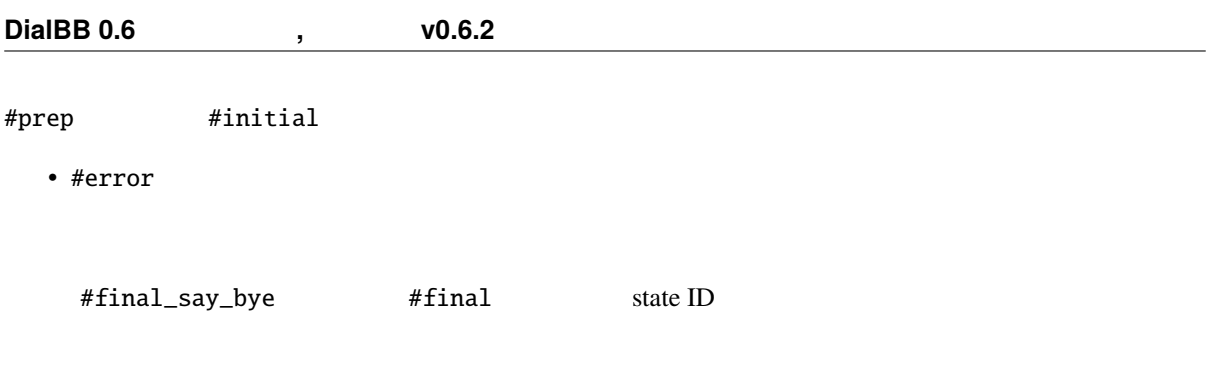

# **6.6.4**

### STN Manager

 $\mathbf p$ ython  $\mathbf p$ 

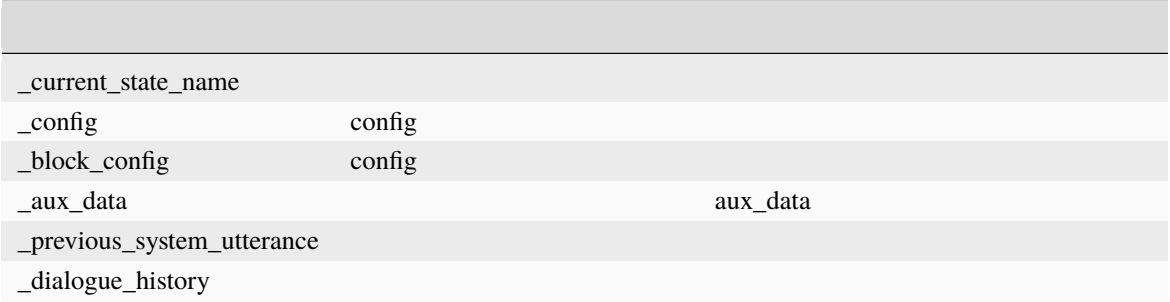

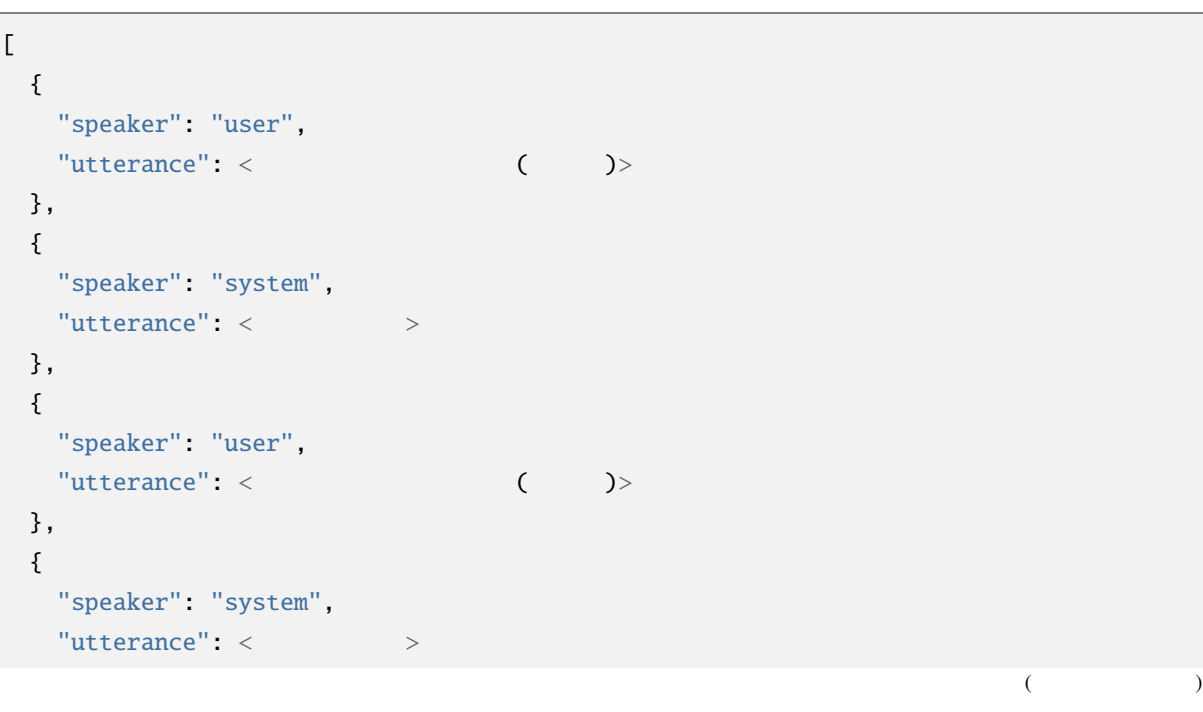

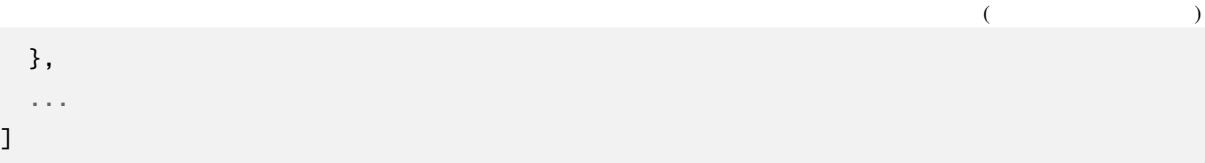

- <span id="page-38-0"></span>•  $\#$ 
	- **–** #<スロット名> nlu\_result
	- **–** #<補助データのキー>
		- aux\_data  $\texttt{#emotion}$  aux\_data['emotion']
- **–** #sentence
- **–** #user\_id  $ID$
- 変数(\*で始まる文字列)  $\frac{1}{\sqrt{N}}$
- $\&$  $<$
- 定数(""で囲んだ文字列)

# **6.6.5** 関数定義

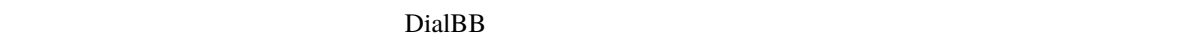

bool expectation of the  $\mathcal{D}$ 

•  $\bullet$ **–** \_eq(x, y)

> x y True  $eq(^*a, "b")$ : a "b" True<br> $eq(^*food, "s")$ : #food "b" True -<br>\_eq(#food, " "): #food

**–** \_ne(x, y)

x y True

\_ne(\*a, \*b): a b True \_ne(#food, " "): #food "In Talse " False "

**–** \_contains(x, y)

x y True  $_$ contains(#sentence, " ") : True

**–** \_not\_contains(x, y)

x y True

 $\texttt{__not\_contains}(\# \texttt{sentence}, \text{ } " \text{ } \text{ } "): \text{ } " \text{ } " \text{ } " \text{ } " \text{ } " \text{ } "}$ 

**–** \_member\_of(x, y)

 $y$  ':'  $x$  True

\_member\_of(#food, "  $\qquad \qquad : \qquad \qquad$  ")

**–** \_not\_member\_of(x, y)

• *Production* Section 2014

 $y'':'$  True

 $\text{\tt not\_member\_of}("favorite\_food, "--:")$ 

**–** \_set(x, y) x y

\_set(&a, b): b a contracted a set(&a, "hello") a "hello"

```
– _set(x, y)
    x y
    _set(&a, b): b a cet(&a, "hello") a "hello"
```
function\_definition  $\blacksquare$ scenario\_functions.py

def get\_ramen\_location(ramen: str, variable: str, context: Dict[str, Any]) -> None:  $location:str = ramen_map.get(range, " "")$ context[variable] = location

 $\mathcal{R}$ , experimentally separate the system of  $\mathcal{R}$ , where  $\mathcal{R}$ 

#### **6.6.6** 連続遷移

 $\sim 1$   $\sim$  \$skip

### **6.6.7 b 6.6.7**

nlu\_result

 $\Delta$ 

user utterance type

#### 6.6.8

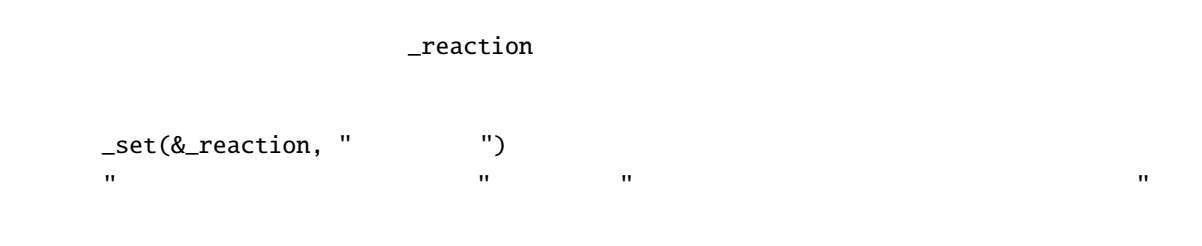

# **6.6.9 Subdialogue**

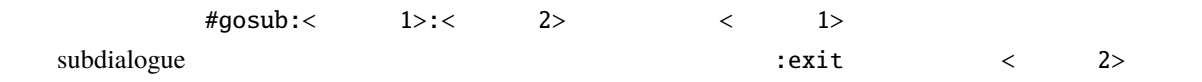

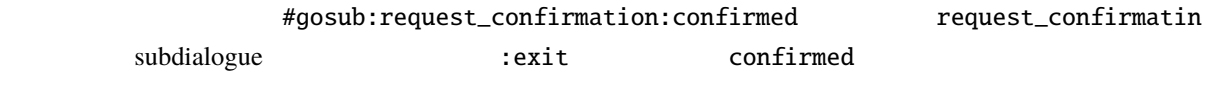

subdialogue subdialogue

# 6.6.10

ver.  $0.4.0$ 

• input\_confidence\_threshold float 0.0

aux\_data confidence aux\_data confidence

• confirmation\_request

confirmation\_request: function\_to\_generate\_utterance: <  $>$ acknowledgement\_utterance\_type: < $\rightarrow$ denial\_utterance\_type: < $>$ 

function\_to\_generate\_utterance

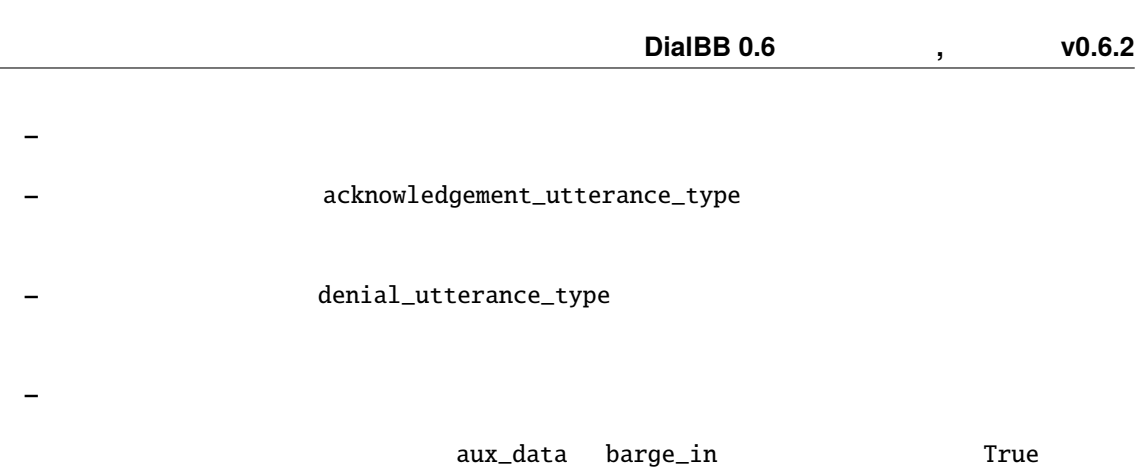

function\_to\_generate\_utterance function\_definitions nlu\_result

•  $utterance_to_ask_repetition$ 

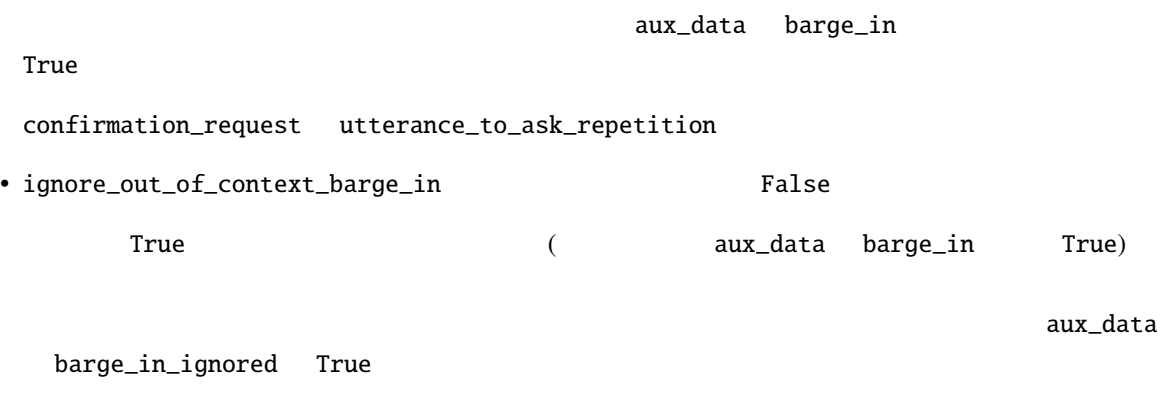

• reaction\_to\_silence

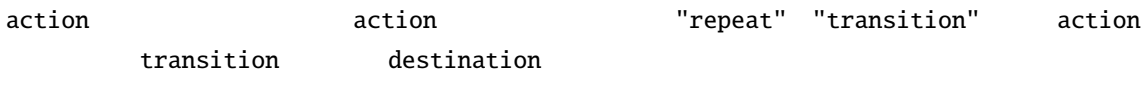

aux\_data long\_silence  $r = \frac{1}{\sqrt{2\pi}}$ 

**–** このパラメータが指定されていない場合,通常の状態遷移を行います.

**–** action "repeat"

**–** action transition destination

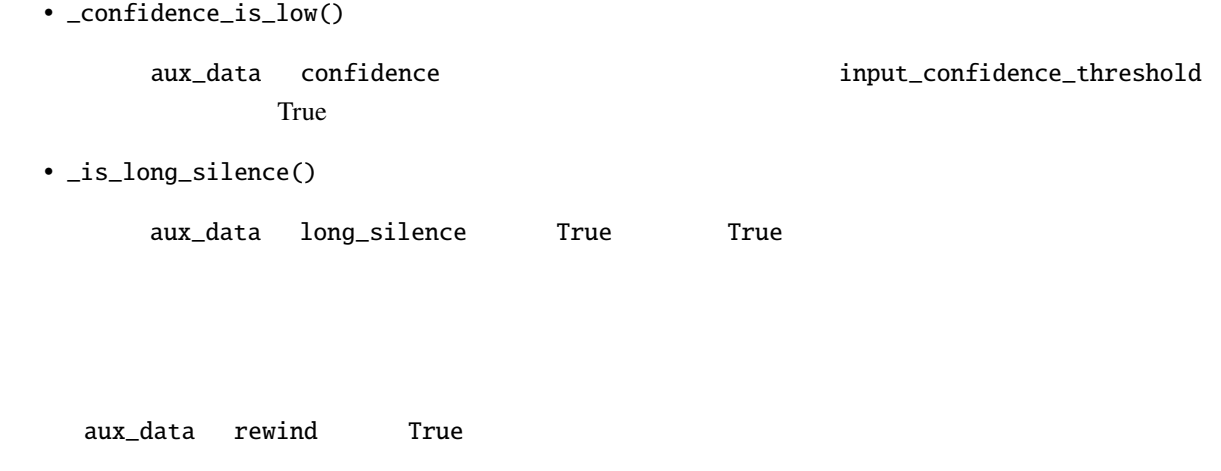

# <span id="page-43-0"></span>**6.7 ChatGPT Dialogue ChatGPT**

 $(ver0.6)$ 

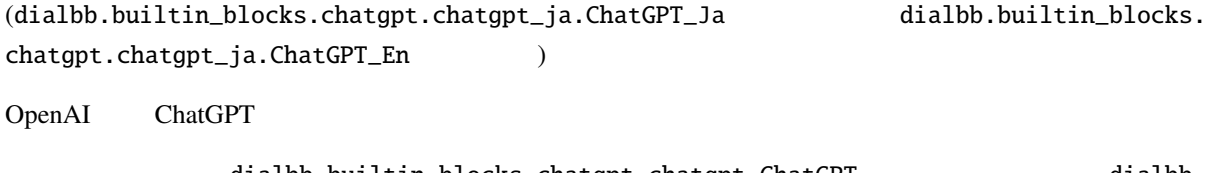

dialbb.builtin\_blocks.chatgpt.chatgpt.ChatGPT dialbb. builtin\_blocks.chatgpt.chatgpt.ChatGPT のサブクラスを新たに作ることで,ChatGPT を使った新

# **6.7.1** 入出力

• 入力

 $\bullet$ 

- user\_utterance:
- **–** aux\_data: 補助データ(辞書型)
- **–** user\_id: 補助データ(辞書型)
- system\_utterance:

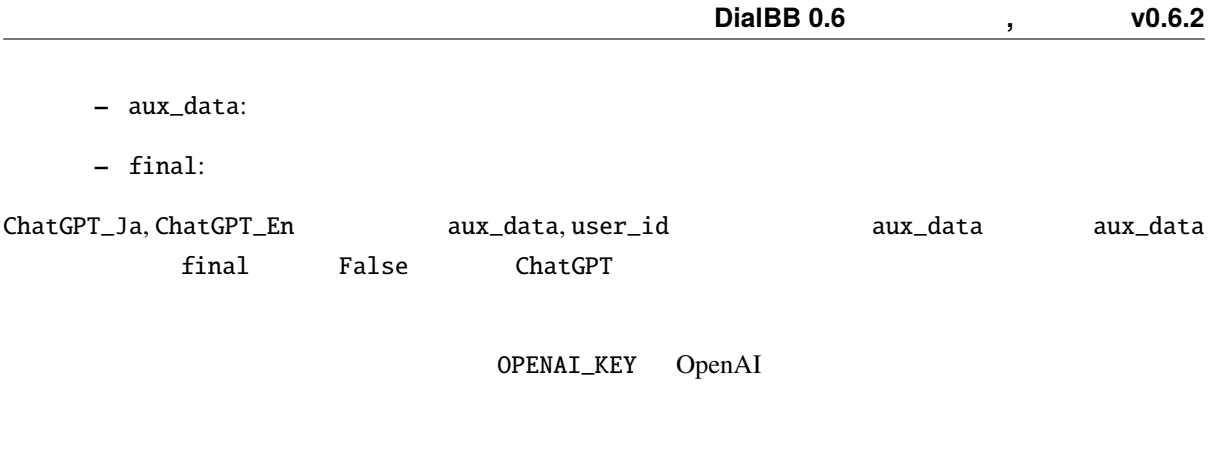

### **6.7.2**  $\blacksquare$

• first\_system\_utterance  $\blacksquare$ • prompt\_prefix  $\cdots$ ChatGPT • prompt\_postfix  $\cdots$ ChatGPT • gpt\_model gpt-3.5-turbo Open AI GPT gpt-4

# 6.7.3

• オンフィギュレーションの最初はブロックコンフィギュレーションの最初はブロックコンフィギュレーションの最初はブロックコンフィギュレーションの意味をお願います。

• 2  $\sim$  2 ChatGPT  $\sim$  2

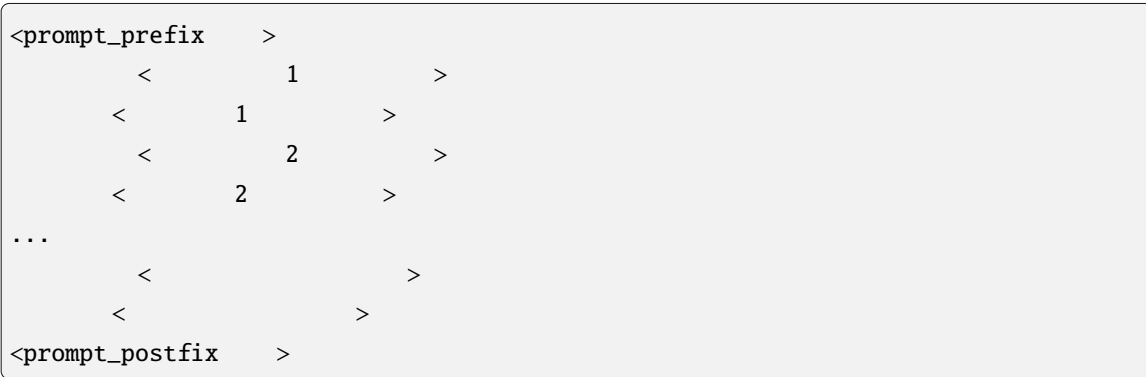

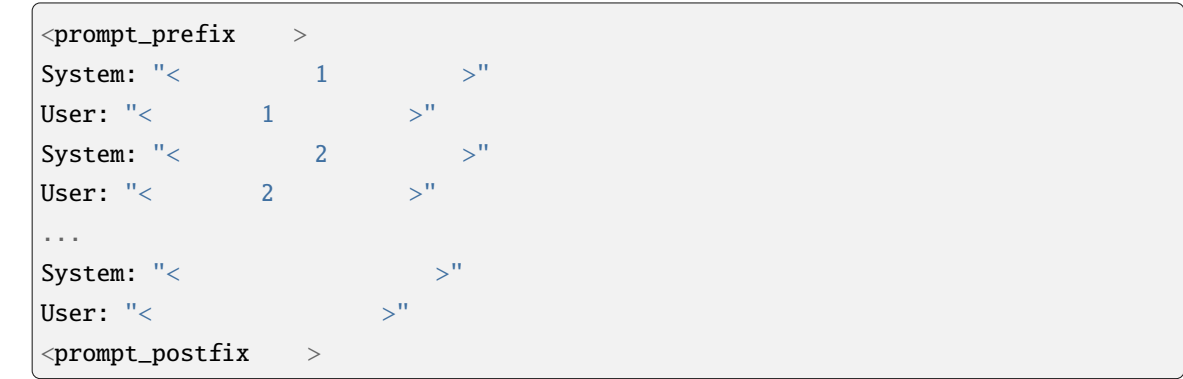

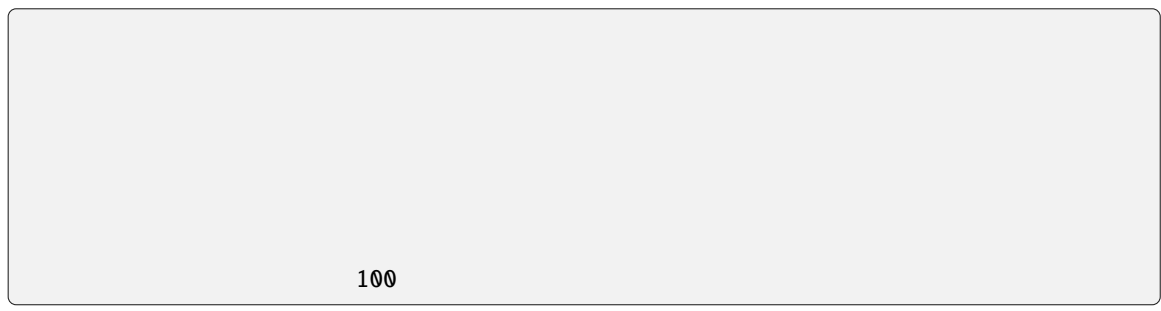

ChatGPT

# **6.7.4** 拡張方法

#### dialbb.builtin\_blocks.chatgpt.chatgpt.ChatGPT

```
_generate_system_utterance(self, dialogue_history: List[Dict[str, str]],
                                session_id: str, user_id: str,
                                aux_data: Dict[str, Any]) -> Tuple[str, Dict[str,
,→Any], bool]:
```
**–** dialogue\_history

 $\bullet$ 

```
\overline{L}{"speaker": "system", "utterance": <>},
   {"speaker": "user", "utterance": \langle >}
   ...
]
```
 $-$  session\_id

セッション ID

 $-$  user\_id

 $\rm ID$ 

**–** aux\_data(

Tuple

- system\_utterance
- **–** aux\_data(
- **–** final ( $\qquad$ )

# <span id="page-46-0"></span>**6.8 spaCy-Based Named Entity Recognizer spaCy**

(dialbb.builtin\_blocks.ner\_with\_spacy.ne\_recognizer.SpaCyNER)

 $($ ver $0.6$ 

[spaCy](https://spacy.io) [GiNZA](https://megagonlabs.github.io/ginza/)

# **6.8.1** 入出力

 $\bullet$ 

 $\bullet$ 

- **–** input\_text: 入力文字列(文字列)
- **–** aux\_data: 補助データ(辞書型)

**–** aux\_data: 補助データ(辞書型) aux\_data  ${^{\text{WNE}}\_<$   $>$  ": "<  $>$  ", "NE\_<  $>$  ": "<  $>$  ", ...}  $\langle$  >  $\rangle$ 字列です.同じクラスの固有表現が複数見つかった場合,:で連結します. {"NE\_Person": " : ", "NE\_Dish": " "} spaCy/GiNZA

∗ ja-ginza-electra (5.1.2): <https://pypi.org/project/ja-ginza-electra/>

∗ en\_core\_web\_trf (3.5.0): [https://spacy.io/models/en#en\\_core\\_web\\_trf-labels](https://huggingface.co/spacy/en_core_web_trfhttps://pypi.org/project/ja-ginza-electra/)

**6.8.2**  $\blacksquare$ 

• model  $($ 

spaCy/GiNZA ja\_ginza\_electra (en\_core\_web\_trf (

• patterns (

 $\text{spaCy}$ 

YAML

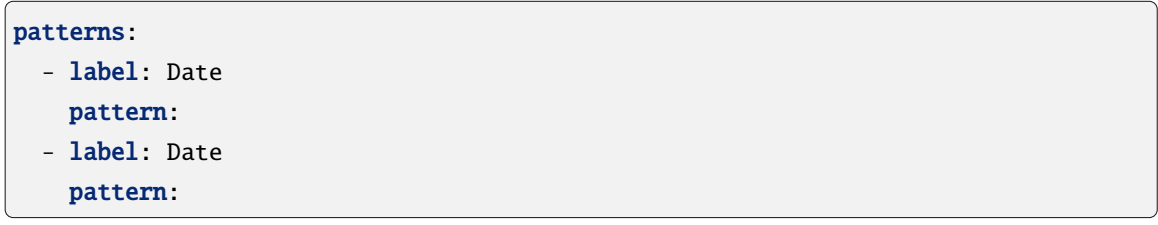

# **6.8.3** 処理内容

spaCy/GiNZA input\_text aux\_data